# Web閲覧ユーザーマニュアル

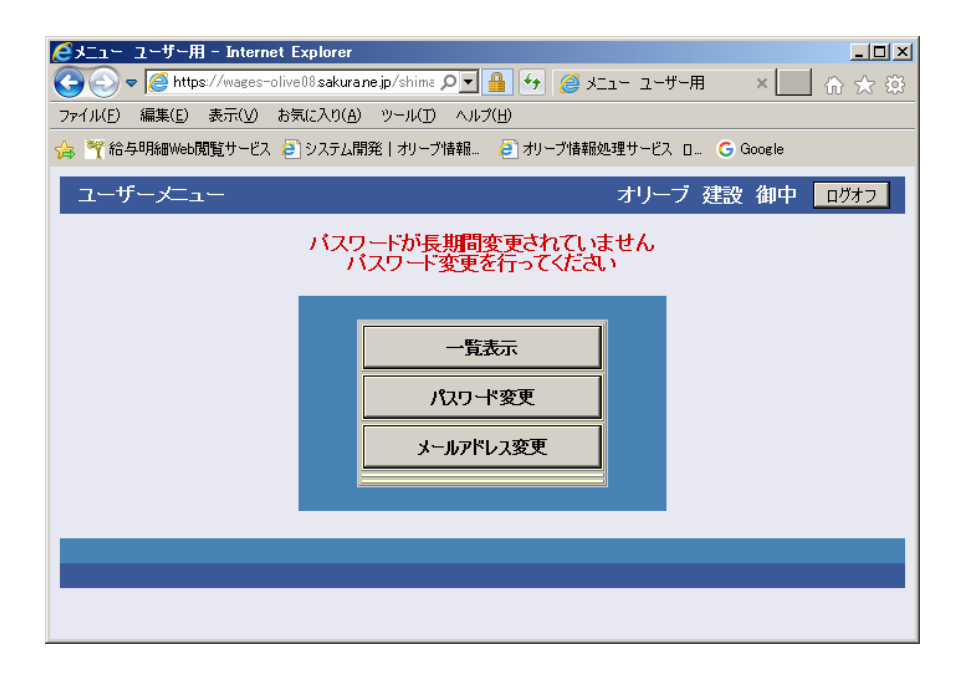

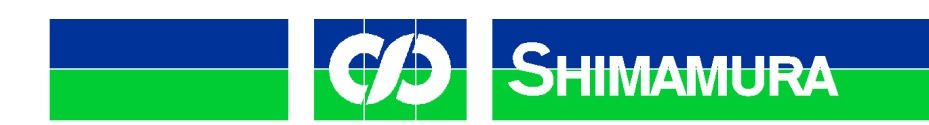

## <Windows10においてPDFの文字・数字が正しく表示されない件>

Windows10標準PDFビューワーのMicrosoft Edgeにはバグがあります。 文字フォントを埋め込んでいないPDFは文字化けします。 対応としてはアドビ社のアクロバットリーダーDC(無料)をインストールしてください。 すべてのOSでアドビ社のアクロバットリーダーは正しく表示されます。

#### https://get.adobe.com/jp/reader/

またGooglePDFViewerやスマホ用サードパーティ製のPDFビューワーも質が悪く、 同様に文字化けが発生しますのでアドビ社純正のアクロバットリーダーで開いてください。

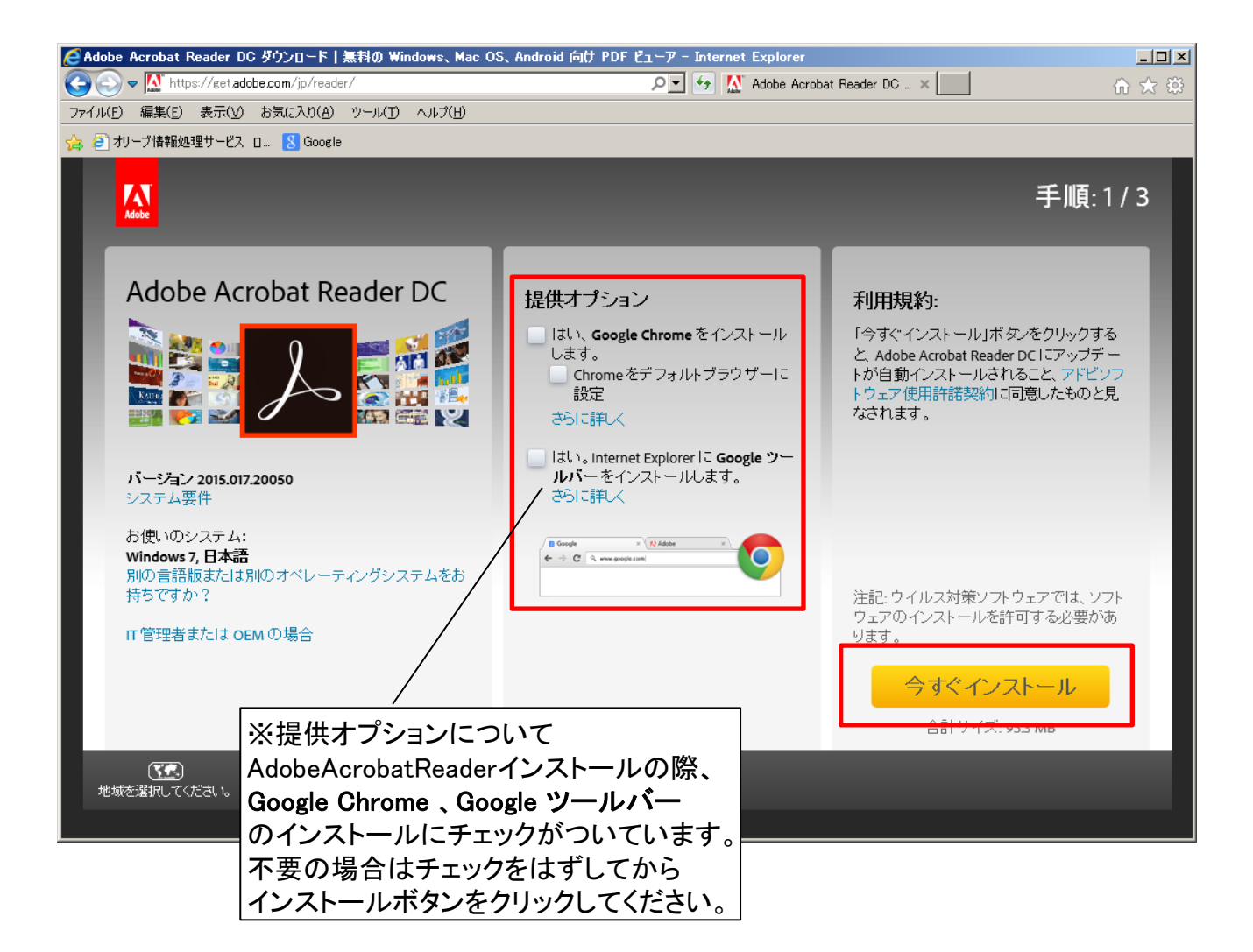

●株式会社島村工業様 ユーザーログインURL https://wages-olive08.sakura.ne.jp/shimamura-k/

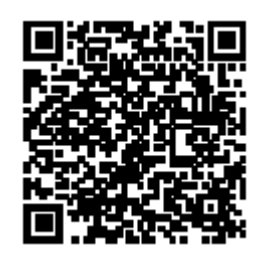

## ユーザーログイン(**PC**)

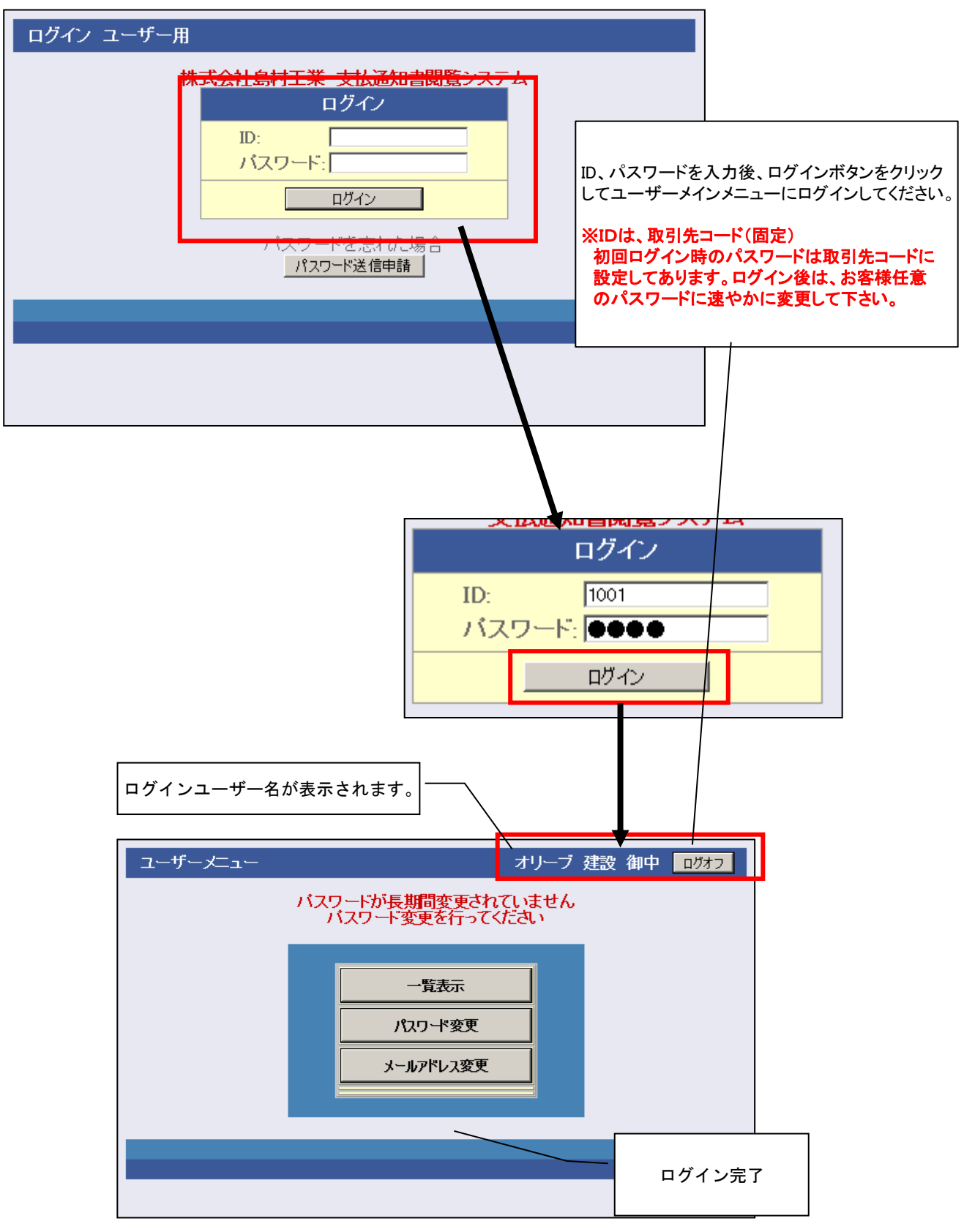

## ※パスワードを忘れた場合

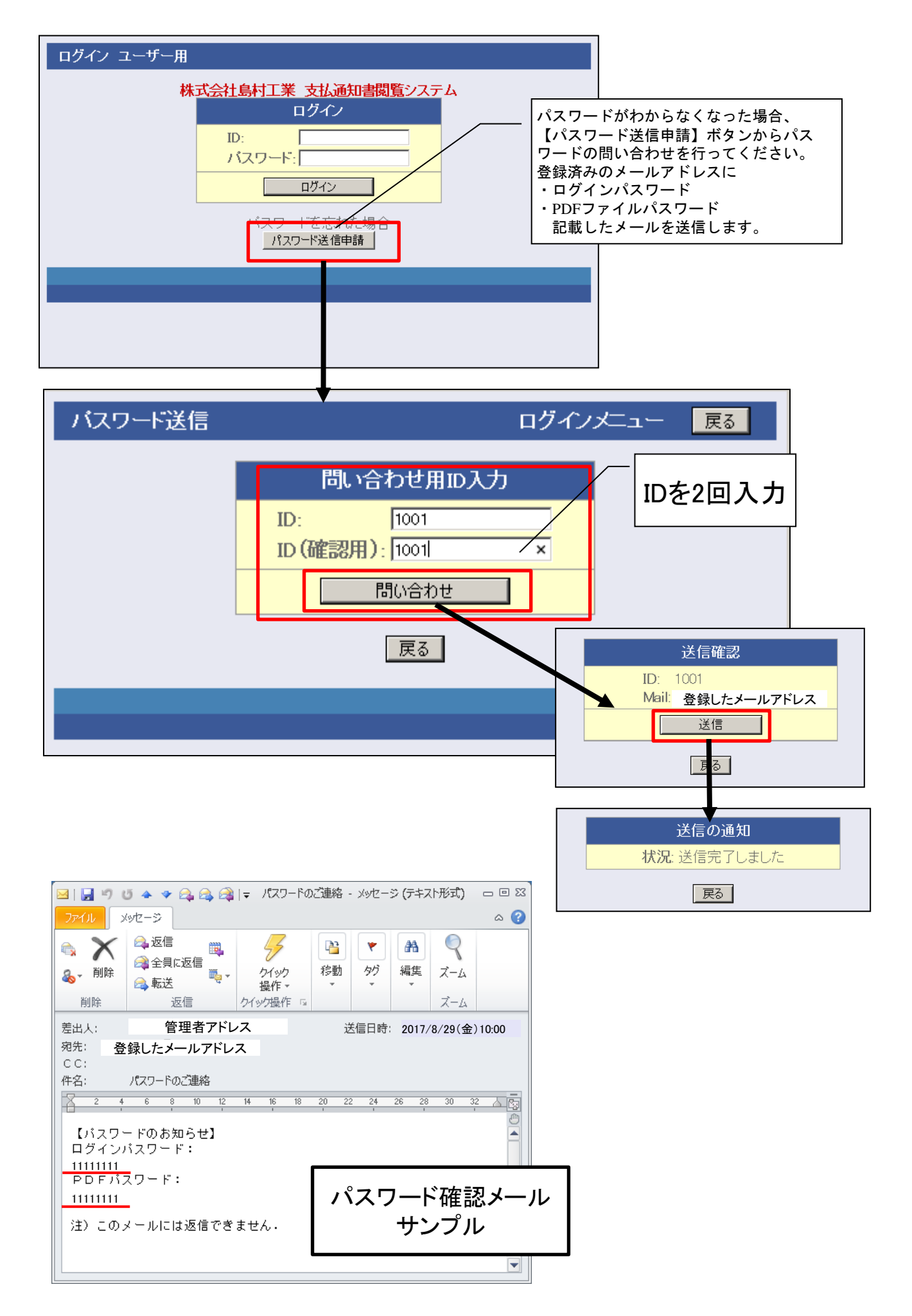

### ユーザーメニュー・・・一覧表示

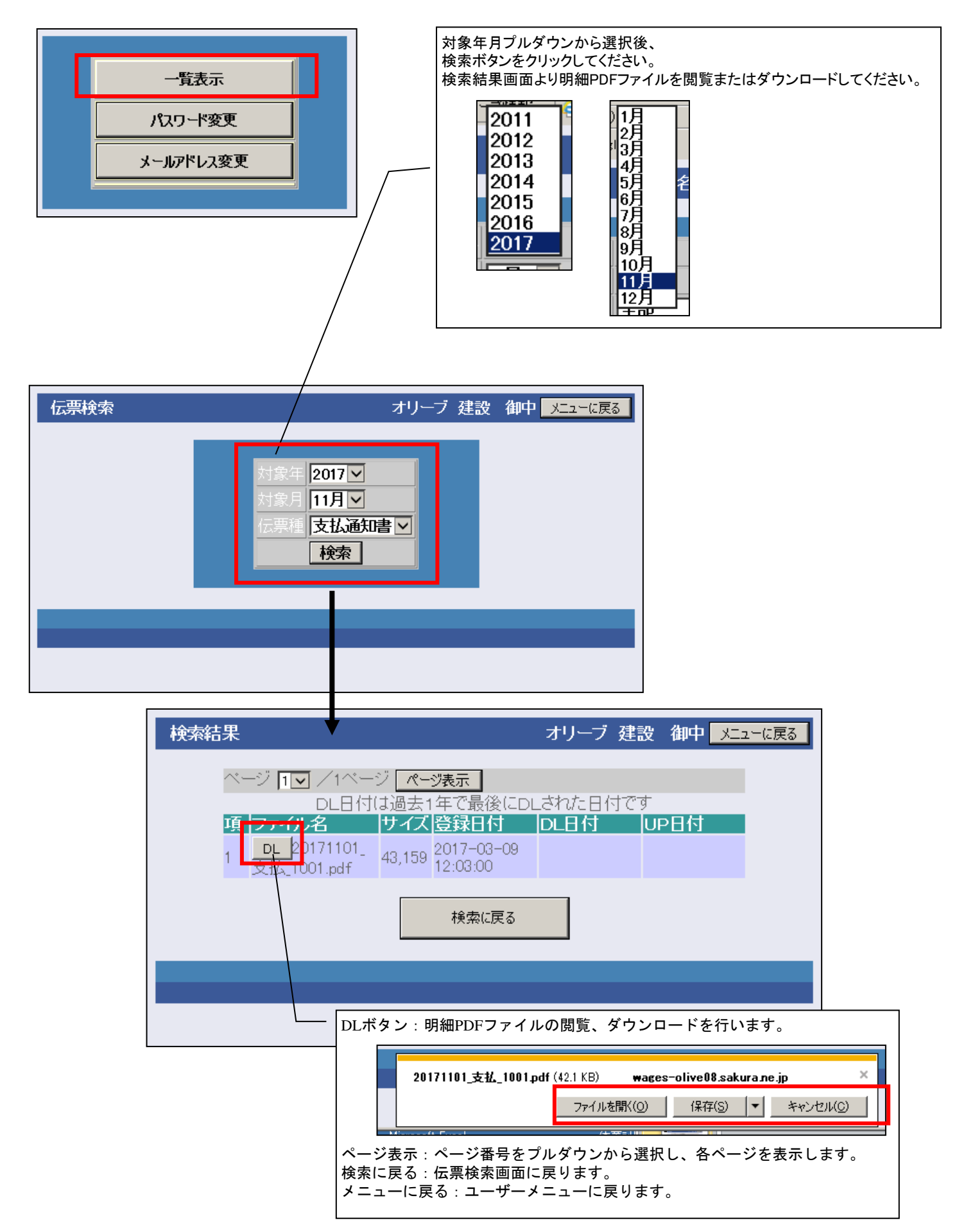

## **PDF**ファイルサンプル

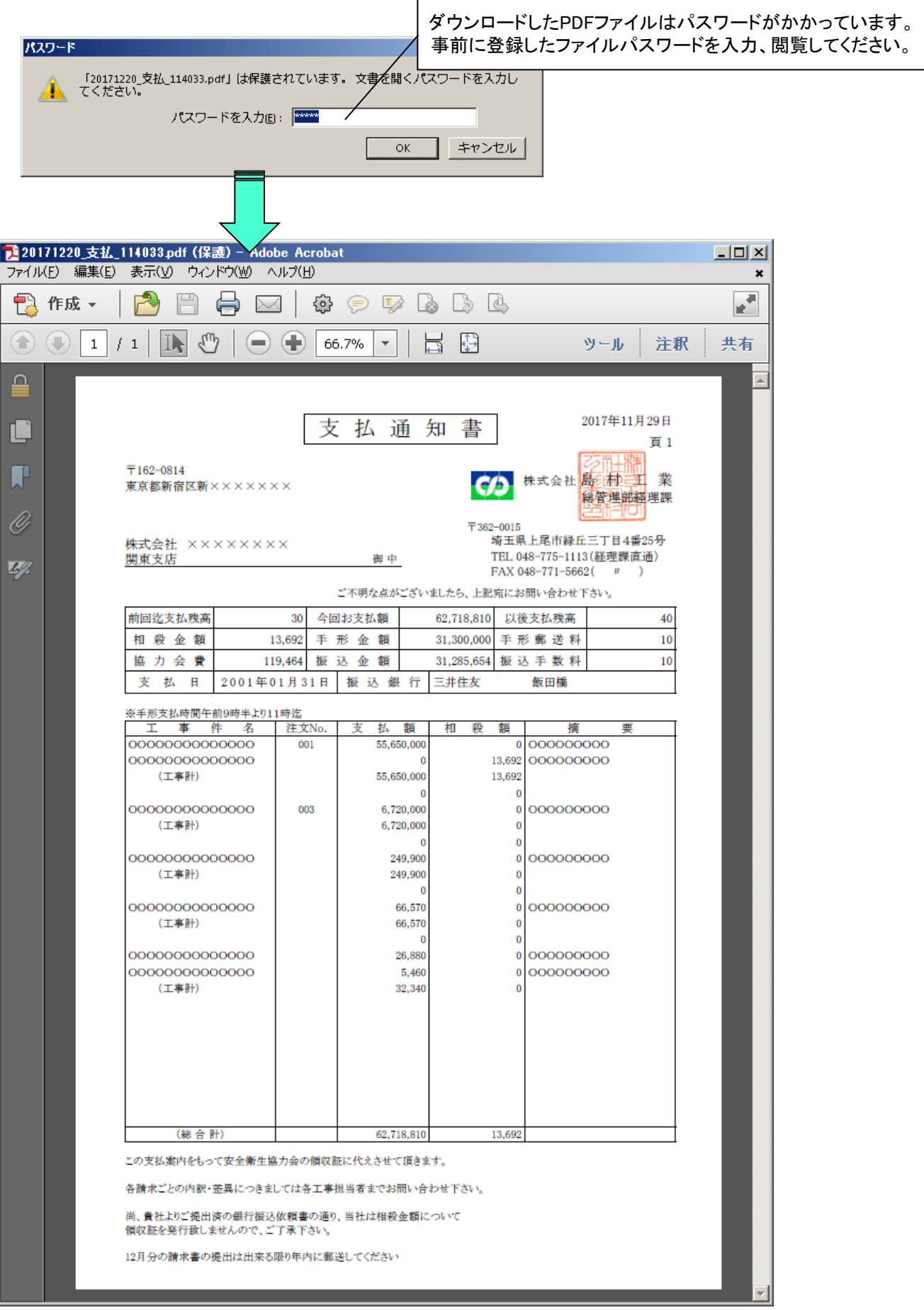

### ユーザーメニュー・・・パスワード変更

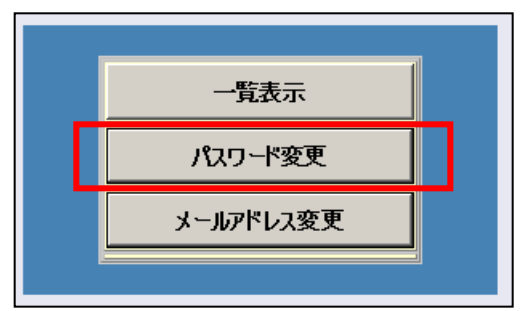

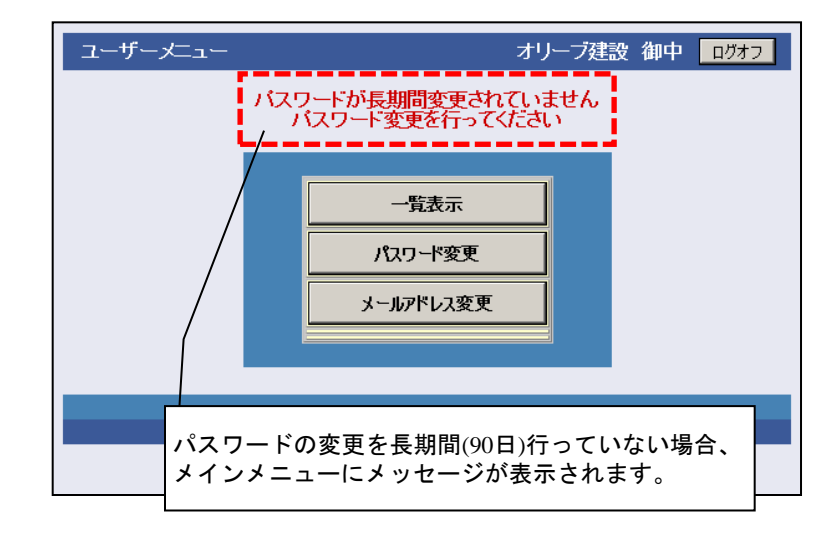

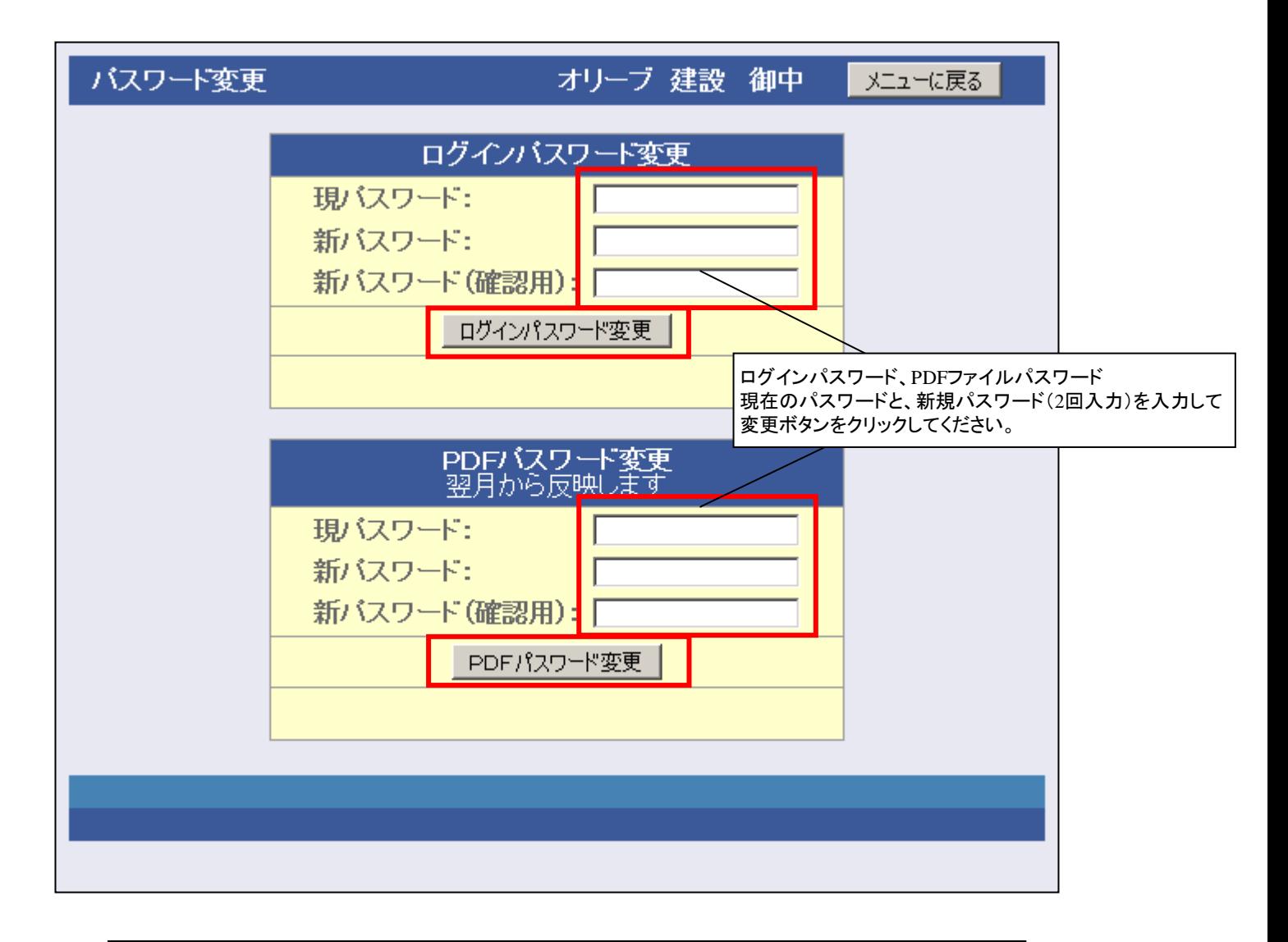

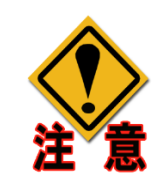

変更後は各項目の変更ボタンをそれぞれクリックしてください。 データの入力だけでは変更されません。 PDFファイルのパスワードは次月の帳票配信時に反映されます ログインパスワードの変更はすぐに反映されます。

### ユーザーメニュー**-**メールアドレス変更

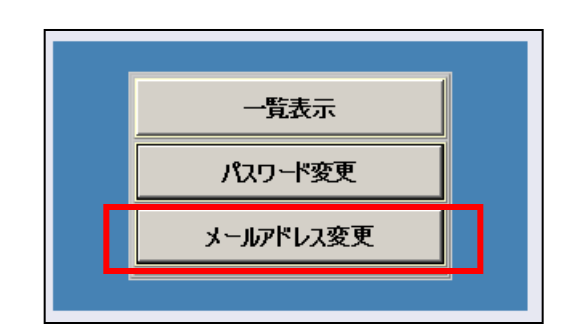

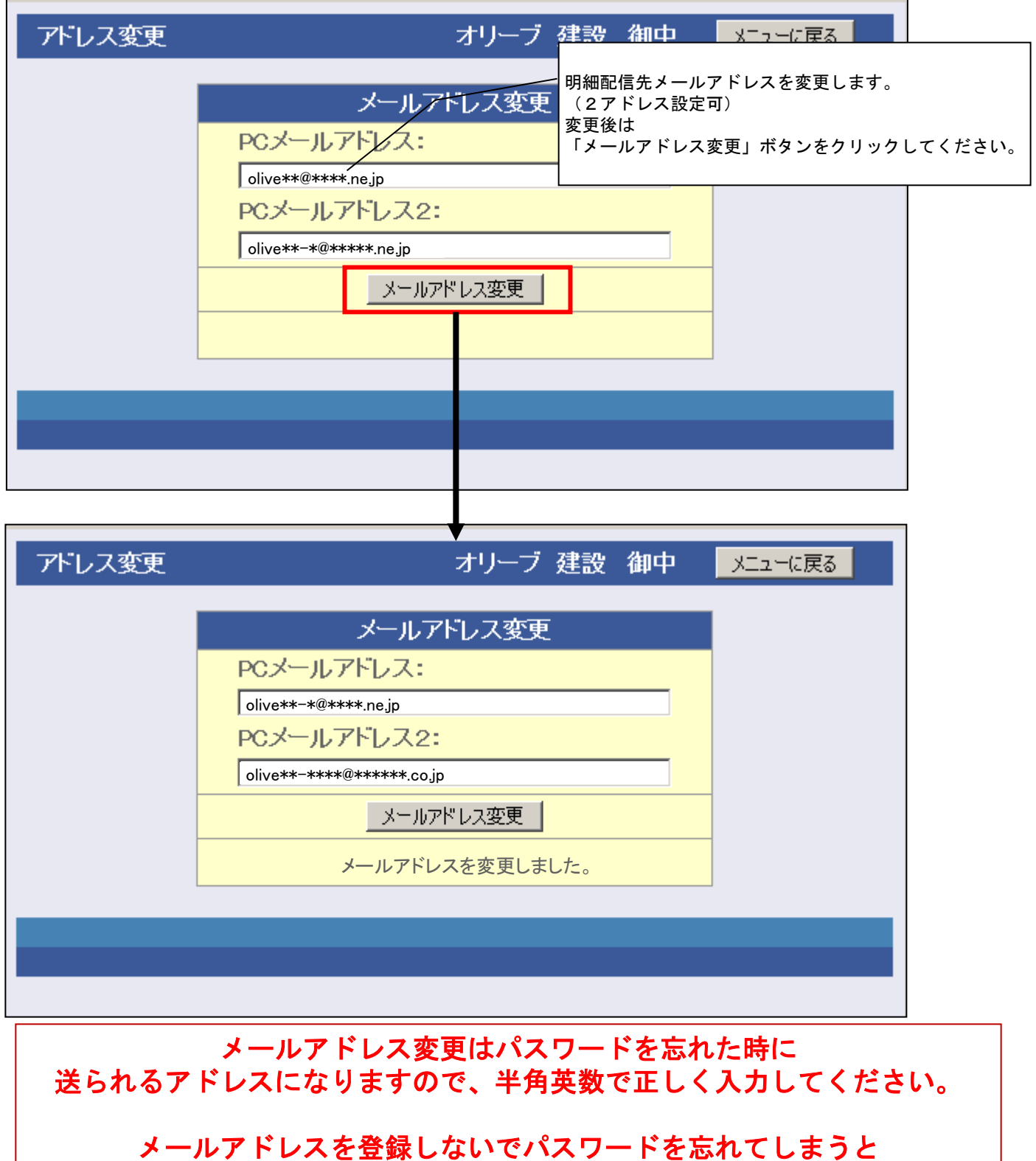

ログインできなくなり、**PDF**も開くことができなくなります。